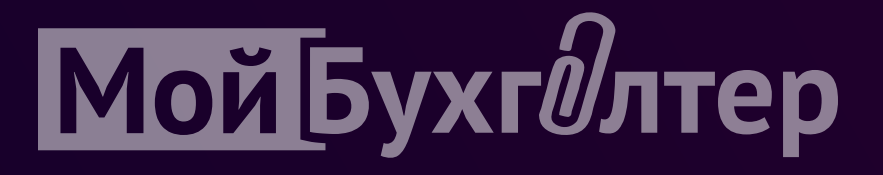

# Электронный документооборот

Принимайте, отправляйте, подписывайте документы с мобильного телефона через приложение «Мой Бухгалтер»

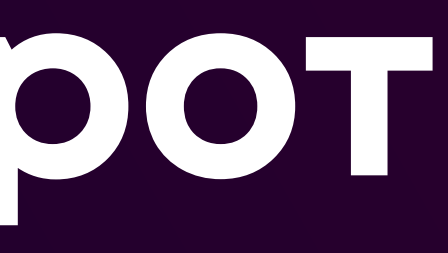

## В нижнем меню, выберите вкладку «Ещё»

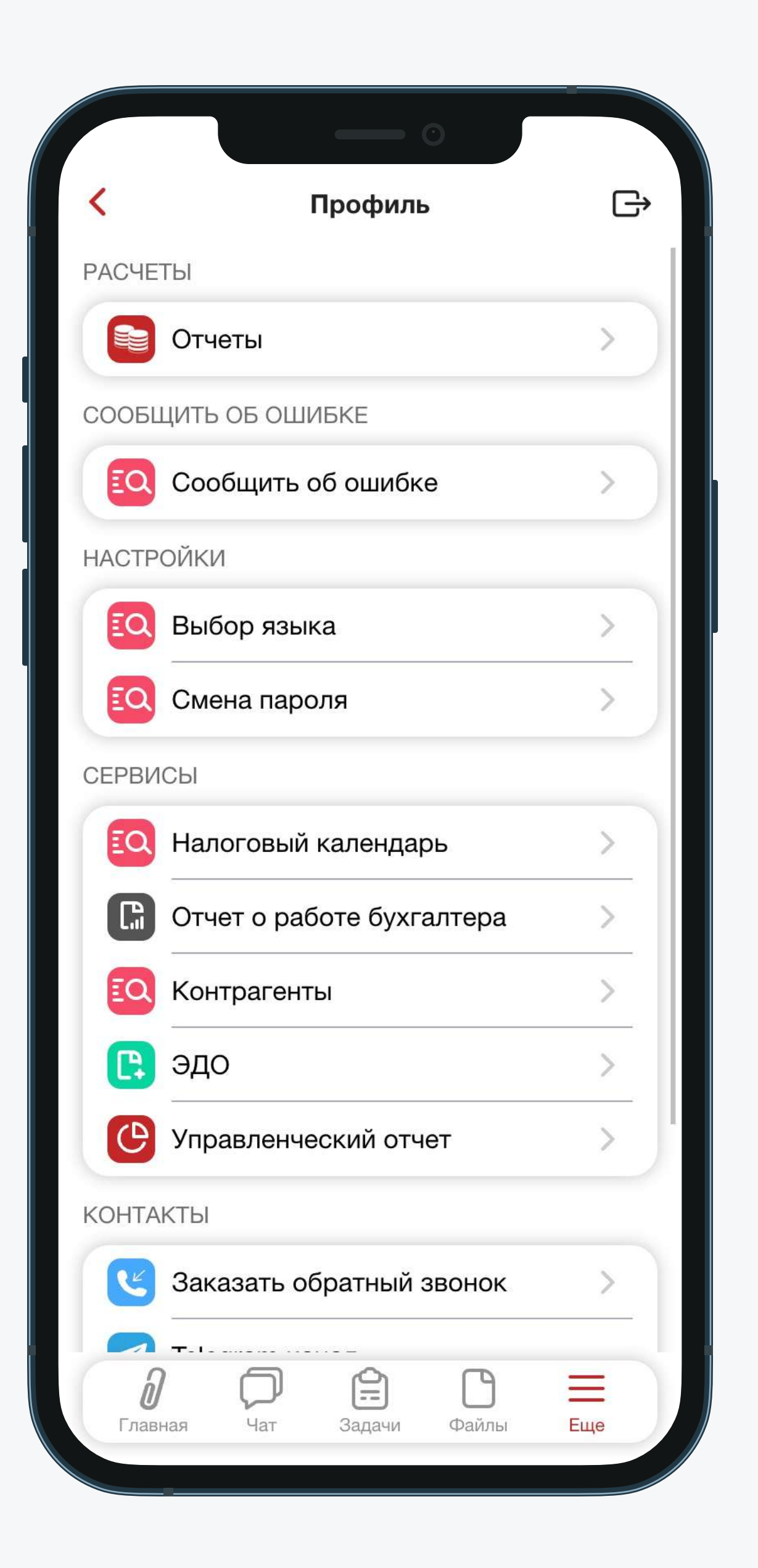

Чтобы перейти в электронный документооборот в разделе «Сервисы», нажмите на «ЭДО».

# Полноценная работа в ЭДО с мобильного приложения «Мой Бухгалтер»

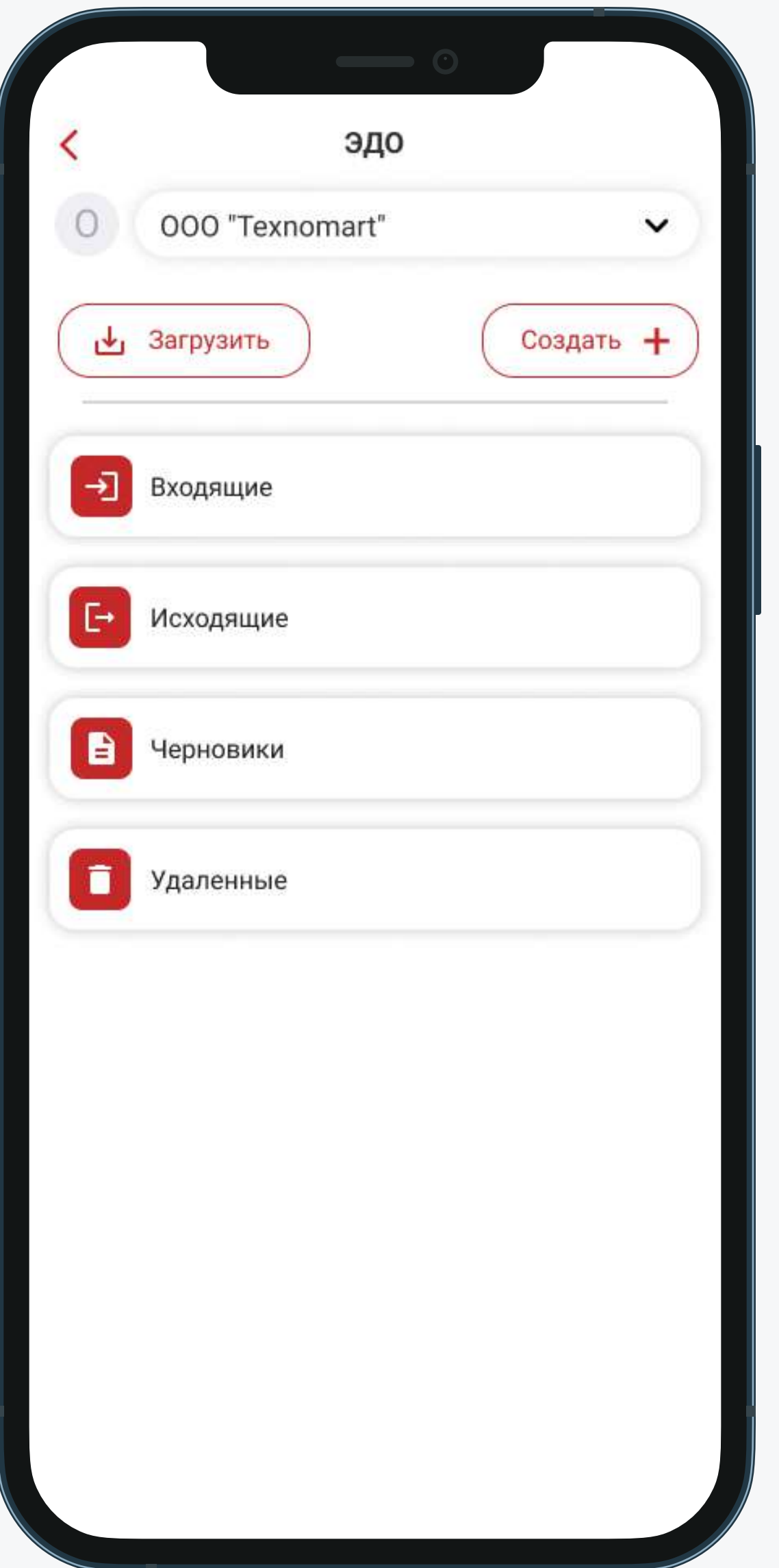

Для начала работы авторизуйтесь в Didox по ЭЦП, который загружен в мобильном приложении E-IMZO ID CARD.

«Ожидающие» — документы ожидающие вами просмотра. \* «Подписанные» — тут хранятся подписанные вами документы. «Отказные» — документы которые были вами отказаны. «Отмененные» — документы которые вы выставили и отменили.

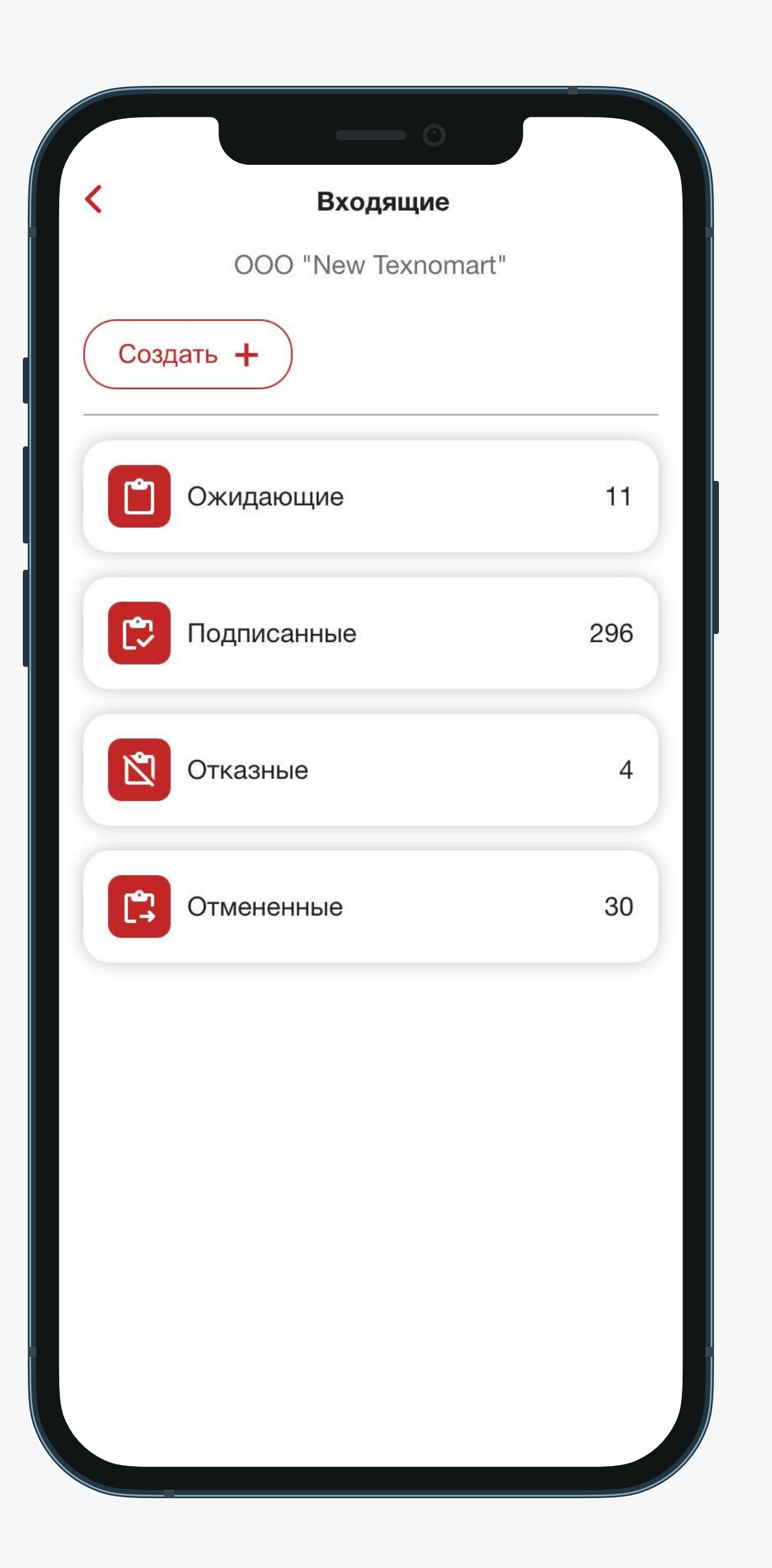

# В разделе «Входящие» находятся полученные документы

В этом разделе четыре папки: ожидающие, подписанные, отказные, отмененные.

### Создавайте документы по готовым шаблонам

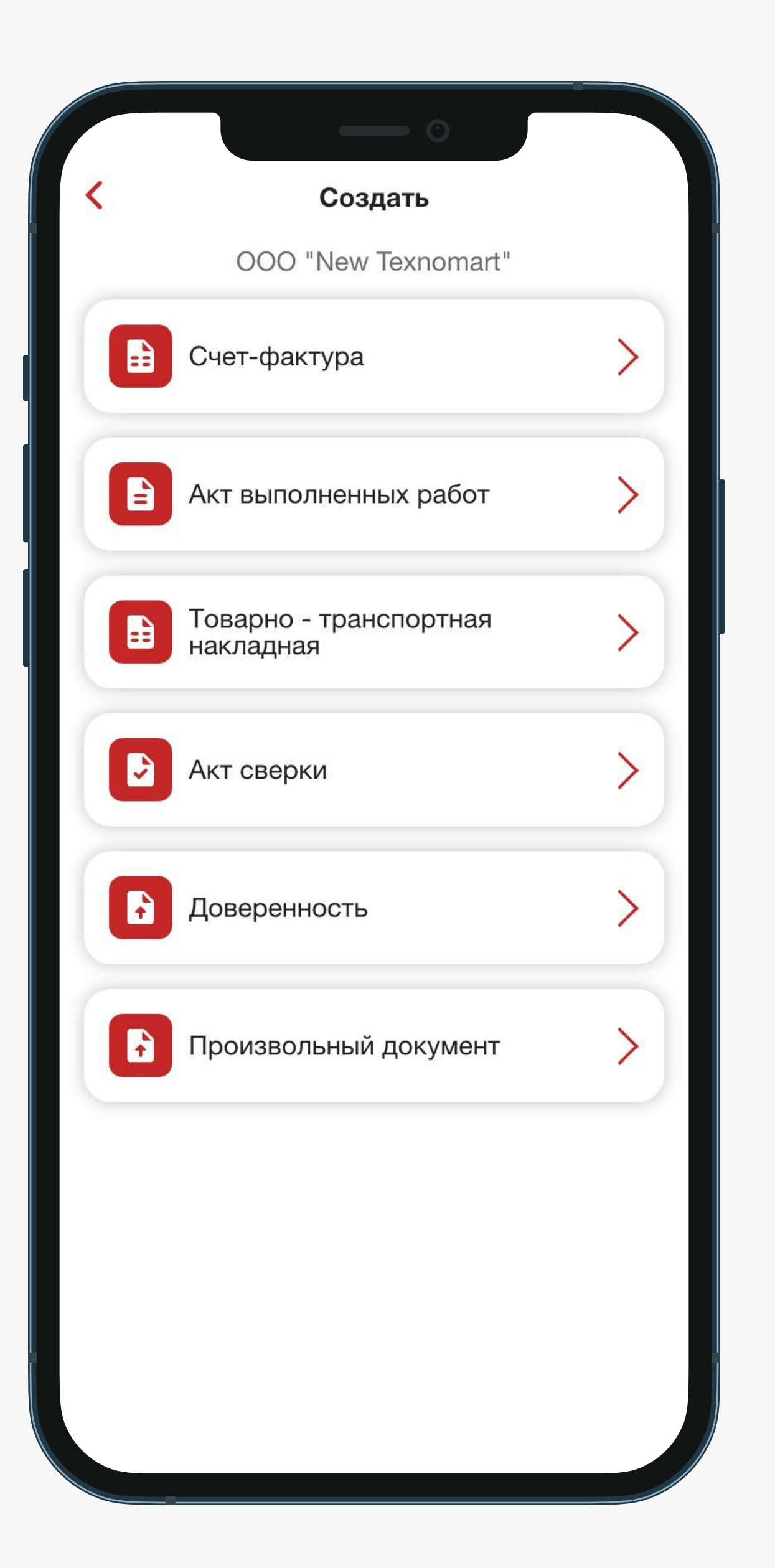

Выберите нужный документ для создания и заполните все необходимые поля.

# В разделе «Черновики» находятся сохраненные, но не отправленные

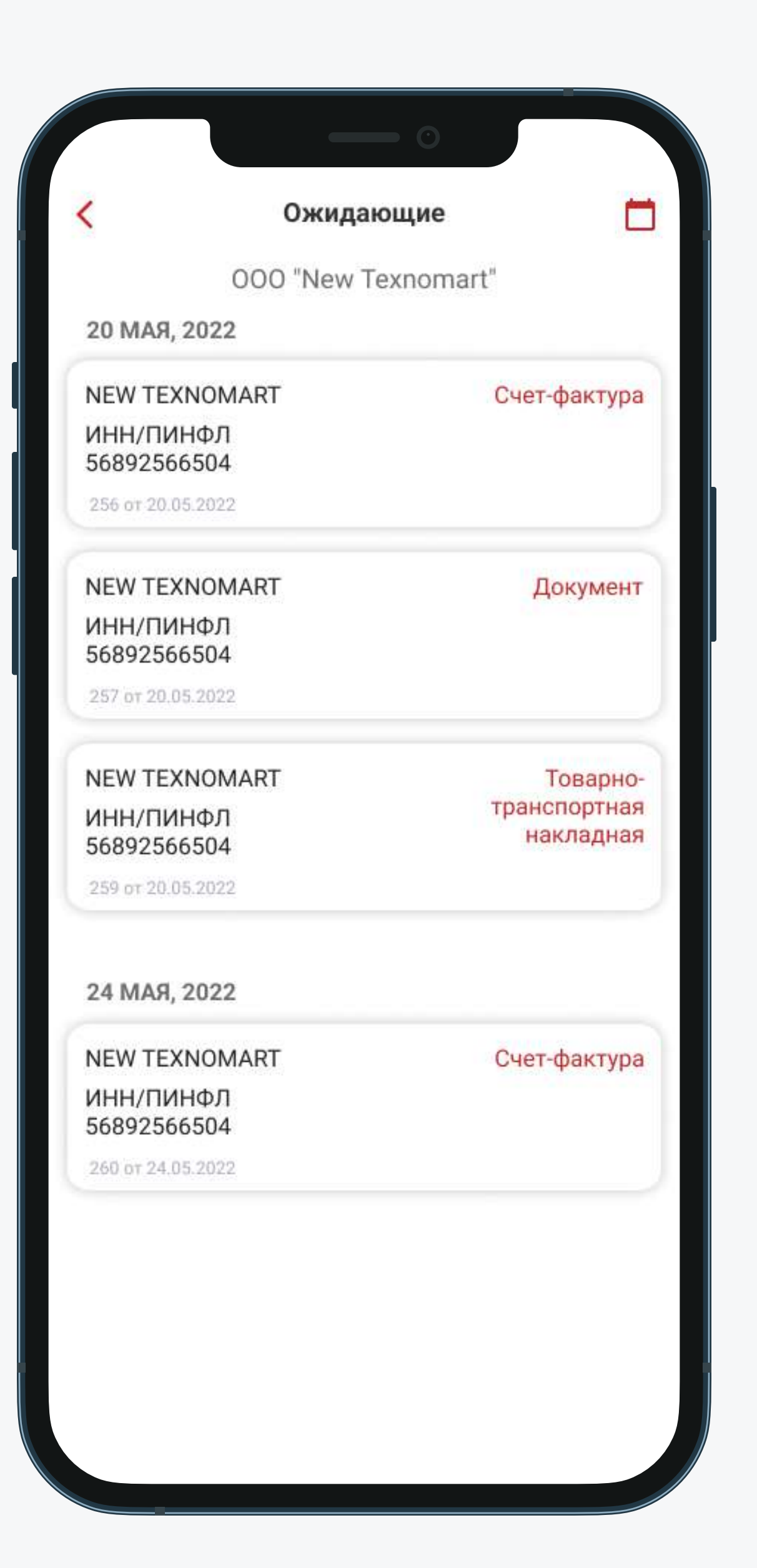

документы

В любой момент вы можете отредактировать документ, подписать и отправить его.

### Раздел «Удаленные»

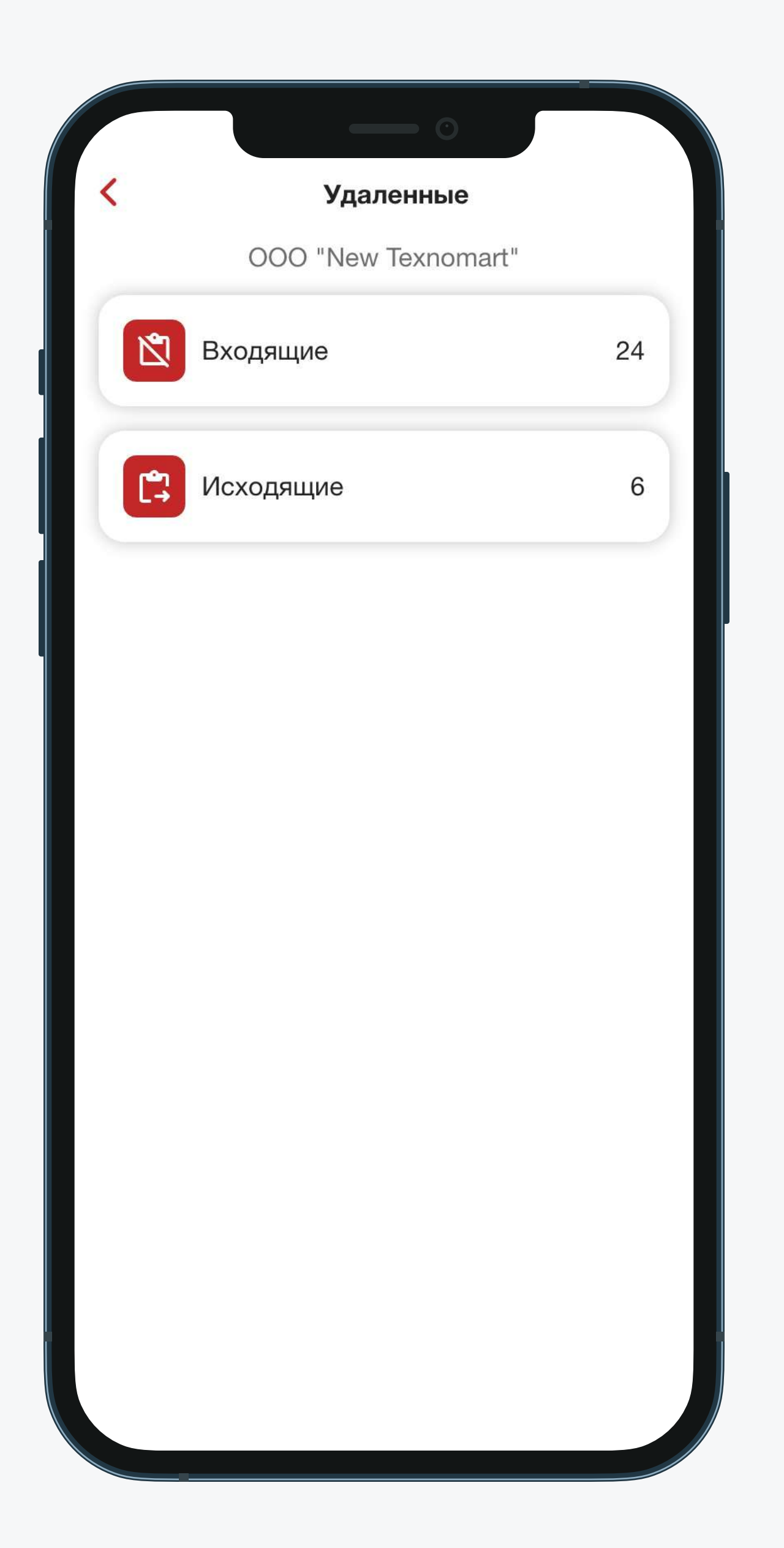

В этот раздел входят две папки в которых хранятся удалённые документы: «Входящие» и «Исходящие».

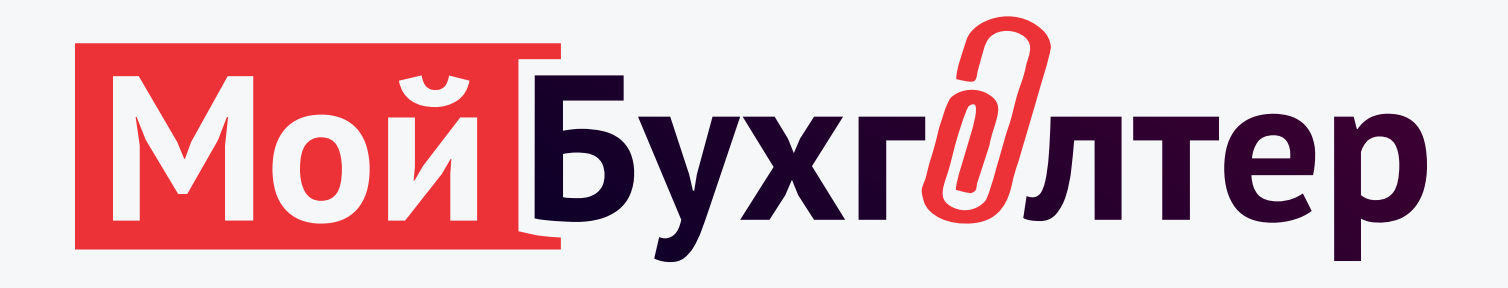

# Если возникли вопросы, обращайтесь в нашу службу поддержки

Звоните: +998 71 200-29-29 Пишите: app@my-buh.uz